## **ACESSO AO QUESTIONÁRIO DE AUTOAVALIAÇÃO**

## **VIA NAVEGADOR**

- 1 . Acesse o site <https://teams.microsoft.com/>
- 2 . Digite seu Login e senha
- 3. Acesse sua turma

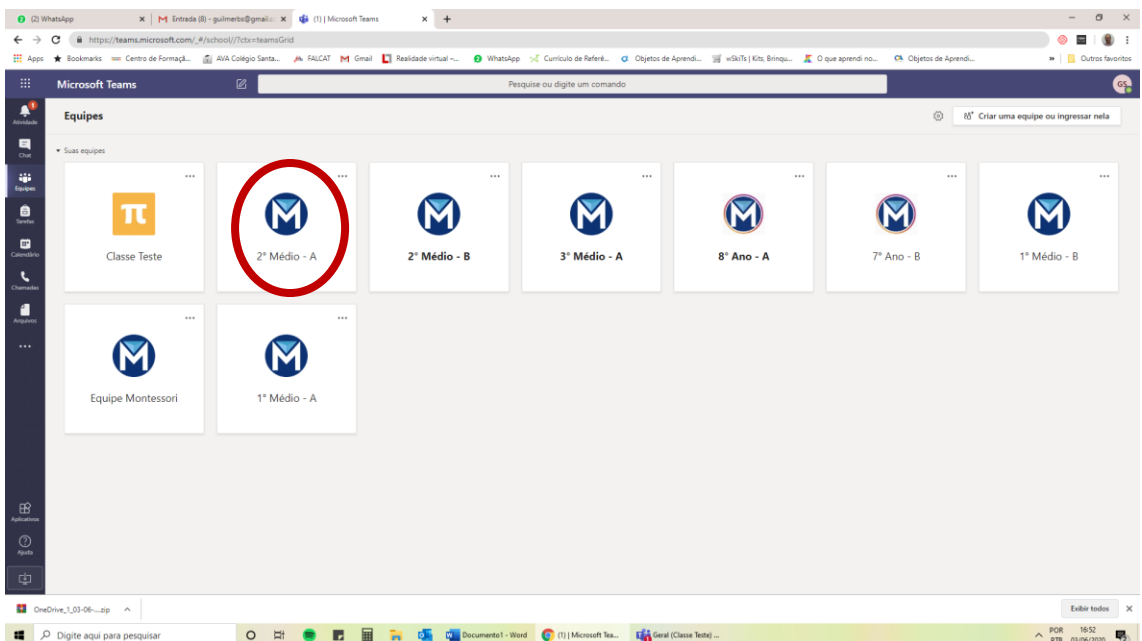

4. Vá na aba **TAREFAS**

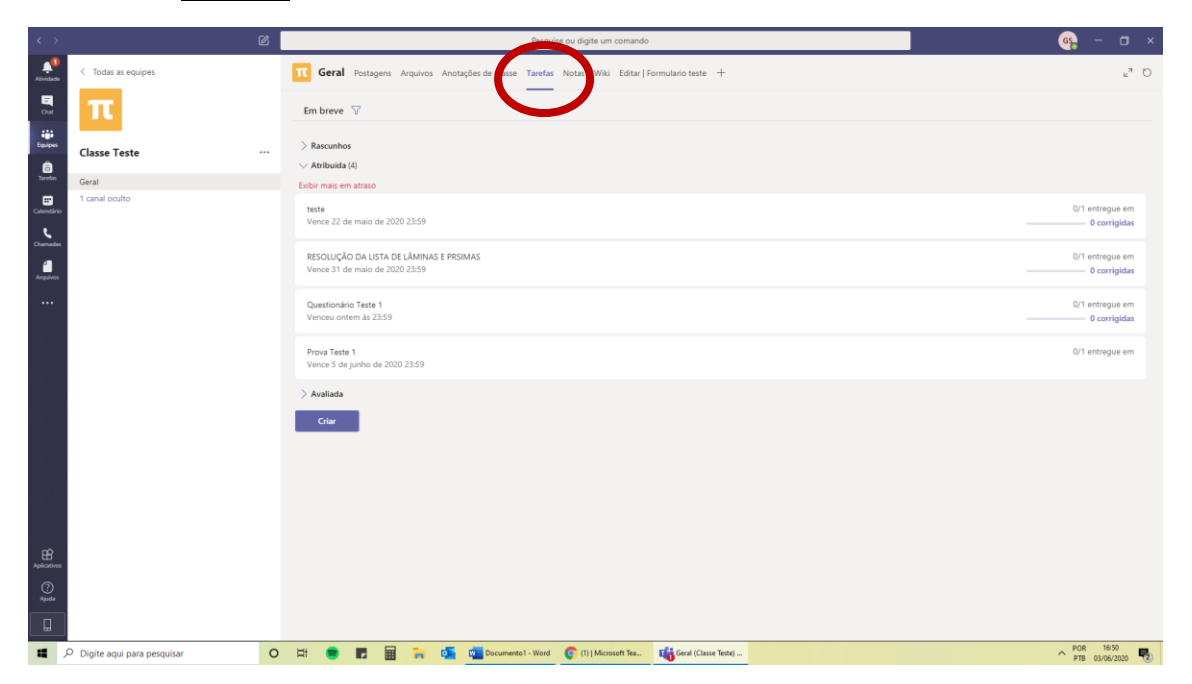

## **VIA CELULAR**

- 1. Acesse o aplicativo Teams (previamente instalado no celular)
- 2. Digite seu Login e senha
- 3. Clique na opção "**GERAL**" na sua turma

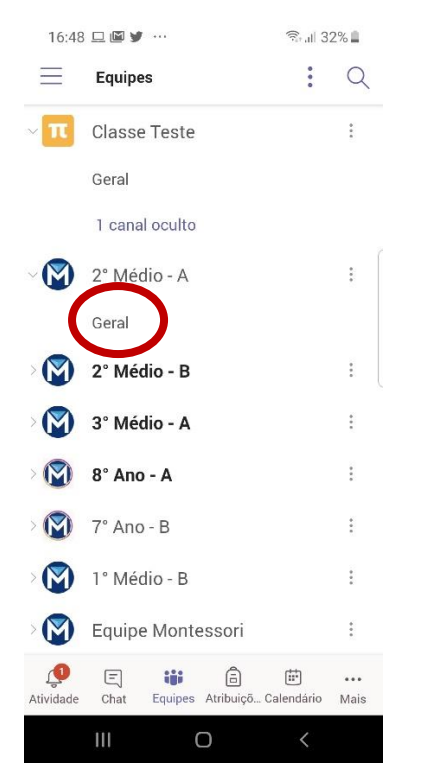

4. Vá na aba "**MAIS**" e localize o formulário de autoavaliação

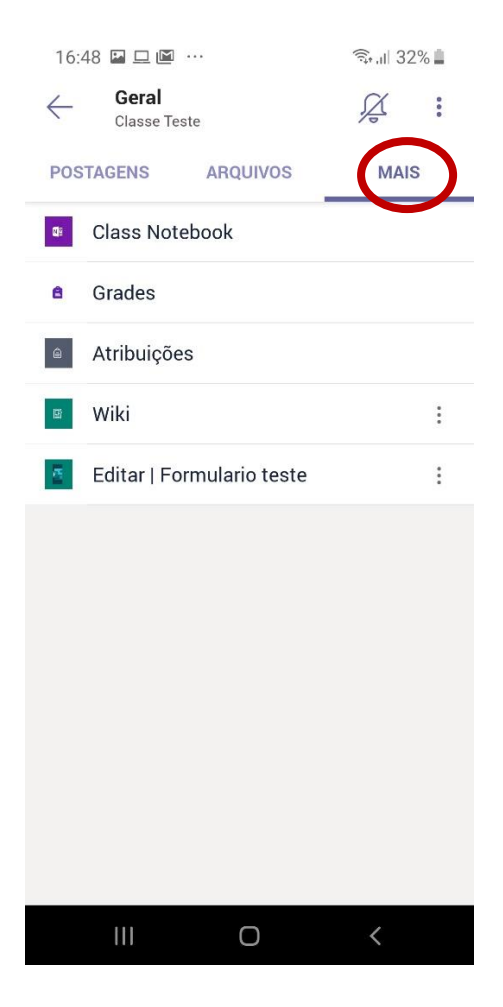